电票实操:建设银行电子承兑到期怎么兑现步骤,在电子承兑汇票

到期

日的前十

天,在票据的状态

变为提示付款的时候, 说明电子承兑

汇票办理托收

的时间到了,持票方可直接在电票系统向票据承兑人提示付款。下面天下通商贸以 建设银行电子承兑汇票为例进行讲解说明。

电子银行承兑汇票

到期后,持票方可直接在电票系统向票据承兑人(银承汇票出票银行)提示付款, 不存在瑕疵票据,无退票可能,当天款项即可到账。

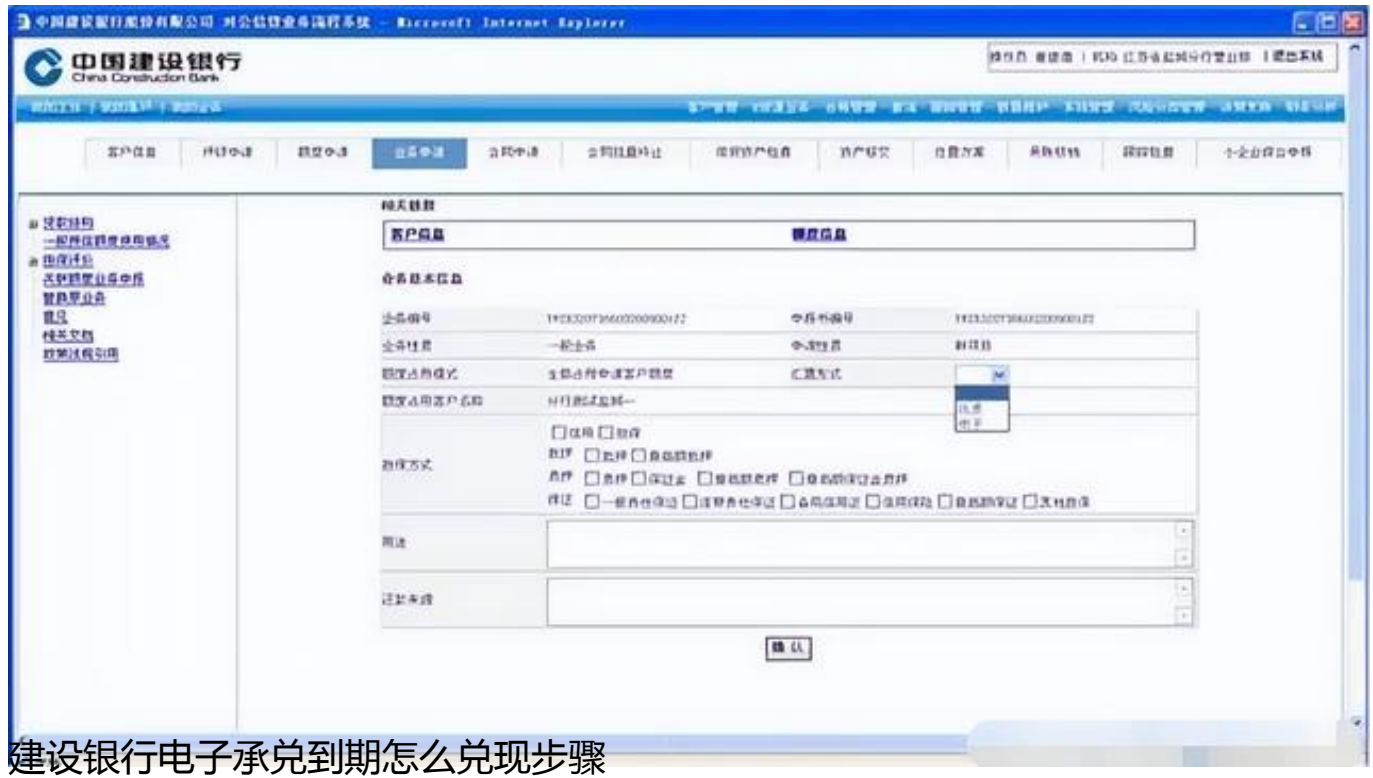

1. 制单员点击商业汇票—>提示付款, 选择银行承兑汇票, 在系统返回的持有票 据信息列表中选择要提示付款票据(可按汇票 号码、承兑行、汇票到期日条件组合搜索票据);如果输入晚于当天的提示付款日 期,则视同预约提示付款,银行将在提示付款日期处理;如果提交银行日期超过汇 票到期日+10天,须输入逾期理由(字数内容不限);不输提示付款日期的,系统 默认最后一级复核员提交银行日期,点击下一步;

| 汇票号码:                   | 承兑人:                                              |            | 汇票创期日:<br><b>MARINER</b> |           |                                    |       | 输入备件查找票据 |      |
|-------------------------|---------------------------------------------------|------------|--------------------------|-----------|------------------------------------|-------|----------|------|
| 选择                      | 汇票号码                                              | 農創金額(元)    | 汇票制限日                    | 冊票人       | 承见人                                | 農新状态  | 提示付款日期   | 追題理由 |
| $\overline{\mathbf{v}}$ | 210535300006520091026000202585                    | 2,228.00   | 20100909                 |           | 建行协农浙式厦门开元03 建行检农康航项门开元04 平原约提示付款* |       | 宇默不服     |      |
| $\overline{\mathsf{v}}$ | 2105393000000900091028000202333                   | 1,002.00   | 20100709                 |           | 律行标次通试复门开元05 律行信仪策试度门开元04 提示收息已报收  |       |          |      |
| $\overline{\mathbb{S}}$ | 21062000000990091029000202341<br>四彩書              | 1,003.00   | 20100909                 |           | 建行砂农建成复口开无05 建行始效理试度门开元04 搜示农原已签农  |       |          |      |
|                         | ZILGSBSLLLLUSCD091020DC02024D5                    | 1,009.00   | 20100709                 |           | 律行税收衡试算门开元05 律行情收除试题门开元04 搜示收票已犯收  |       |          |      |
|                         | 210535600006620091026000202413                    | 1,010.00   | 20100909                 |           | 建行检农街试题门开元05 建行始效度标题门开元04 提示农厕已签农  |       |          |      |
| О                       | 210539300000900091026000202368                    | 1,005.00   | 20100909                 | 律行标次通试算门开 | 复制                                 | 収票已接続 |          |      |
|                         | 2105393000069900691026000202456                   | 9, 001. 00 | 20091230                 | 建行检农业式费门开 |                                    | 欠原已   |          |      |
| П                       | 210539300000920091020000202472                    | 9, CO2 DO  | 20071230                 | 律行转收函试等门开 | 转发到随笔                              | 大厕已   |          |      |
|                         | 7中2几と自然等任任"罗兰文华"学习上口/二个学 (PATHPP)- 7的 要求 (SEITED) |            |                          |           |                                    | 収薦已经へ |          |      |

建设银行电子承兄到期怎么兄现步骤

2. 确认提示付款申请信息, 提交复核;

3.复核员点击商业汇票—>提示付款,选择银行承兑汇票,点击提示付款申请复 核,在系统返回的待复核单据列表中选定单据进行复核,选择复核通过的,最后一 级复核员进行数字证书认证后提交银行;选择复核不通过的,单据自动删除。

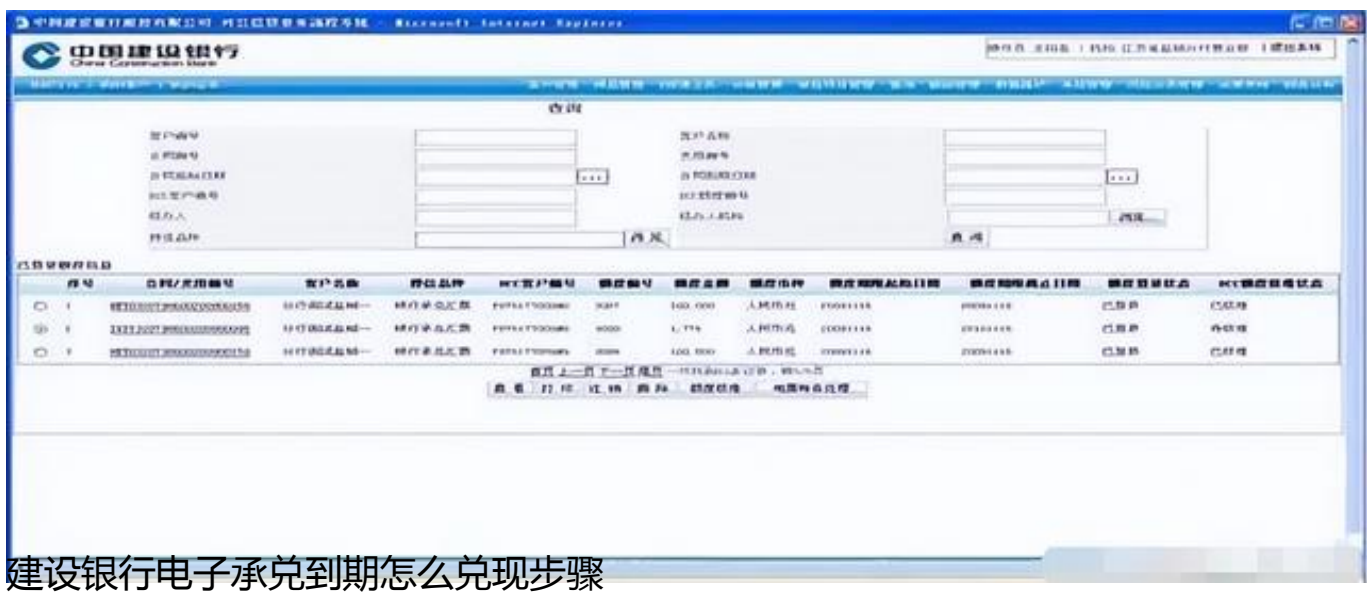

注意:如果你不小心逾期了,需要填写逾期原因说明,票据到期日加10天后,才 需要填写逾期原因说明(到期日加10天之内,不需要填写该项)。

(天下通商贸-让电票学习更简单,做电票知识普及的领航者,关注"让电票学习 更简单"抖音号,获取全套"商票到期不能兑付解决方案")